[Seccenter](https://zhiliao.h3c.com/questions/catesDis/376) A1000 **[李树兵](https://zhiliao.h3c.com/User/other/1406)** 2015-06-03 发表

SecCenter是目前我司管理安全产品的监控软件,可以审计安全产品流量信息以及给设备下发策略等, 本文将介绍SecCenter如何给V5 防火墙下发域间策略。

SecCenter版本:2.10 E0035H07 防火墙 :F100-E-G 防火墙版本:5.20 R5142P04

一.增加FW设备

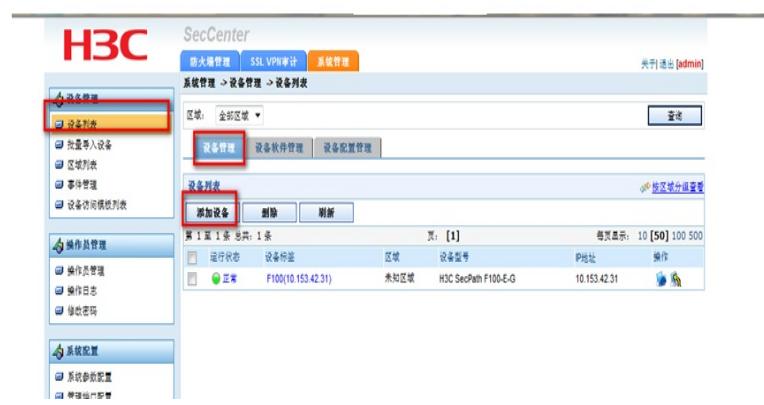

à.

## 在设备管理里面增加设备↩

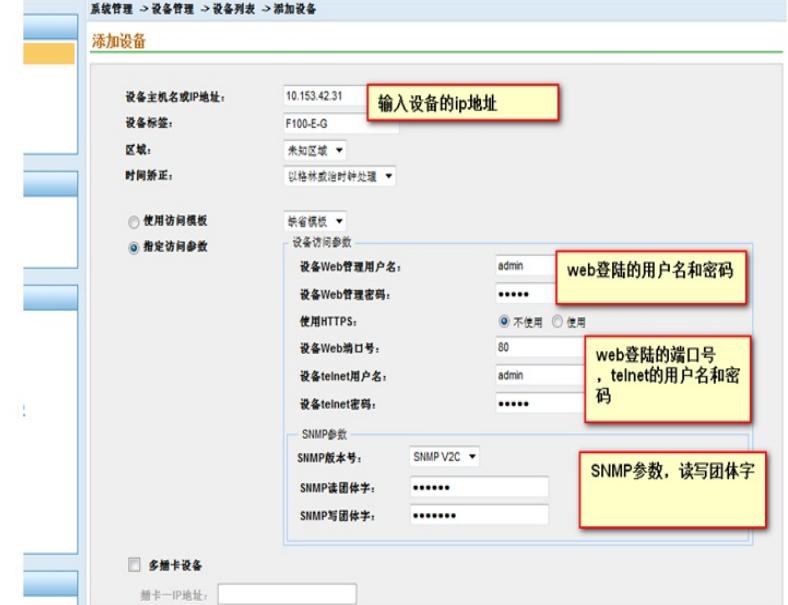

点击确定之后就将设备添加进来了。

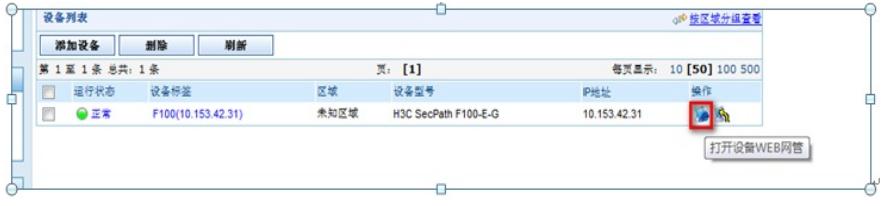

可通过点击标红位置通过web网管登陆设备

二.增加虚拟设备

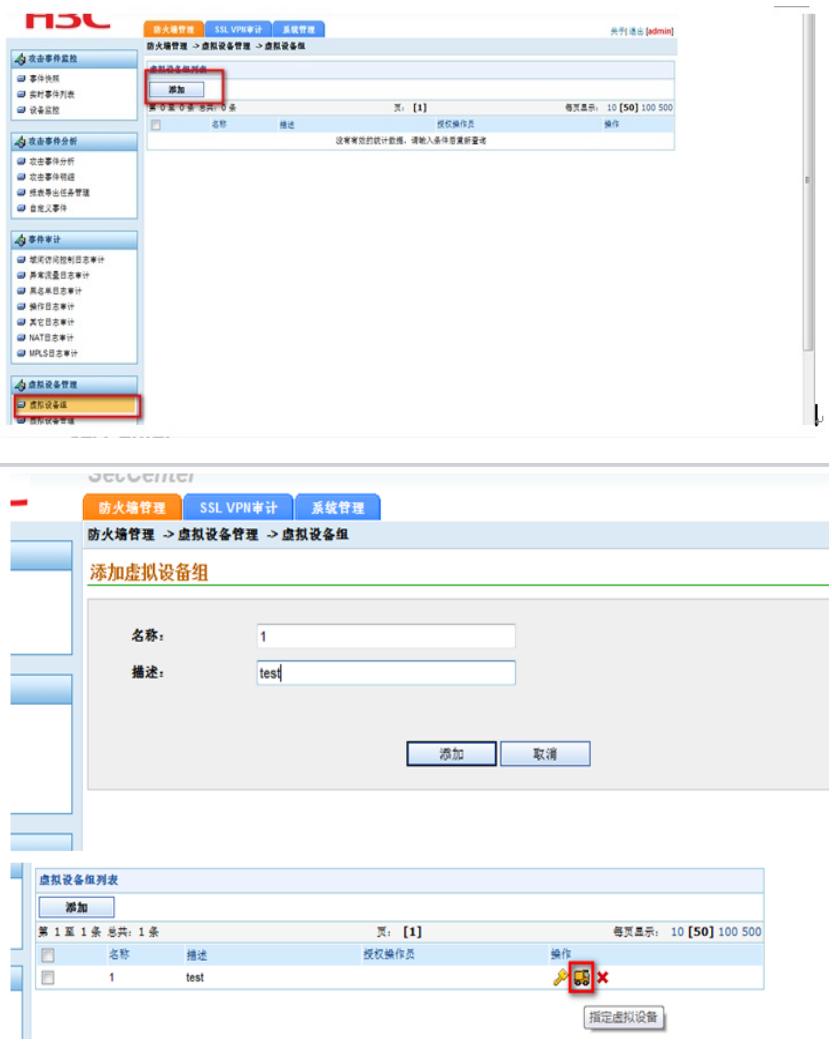

点击标红位置将虚拟设备组指定到虚拟设备

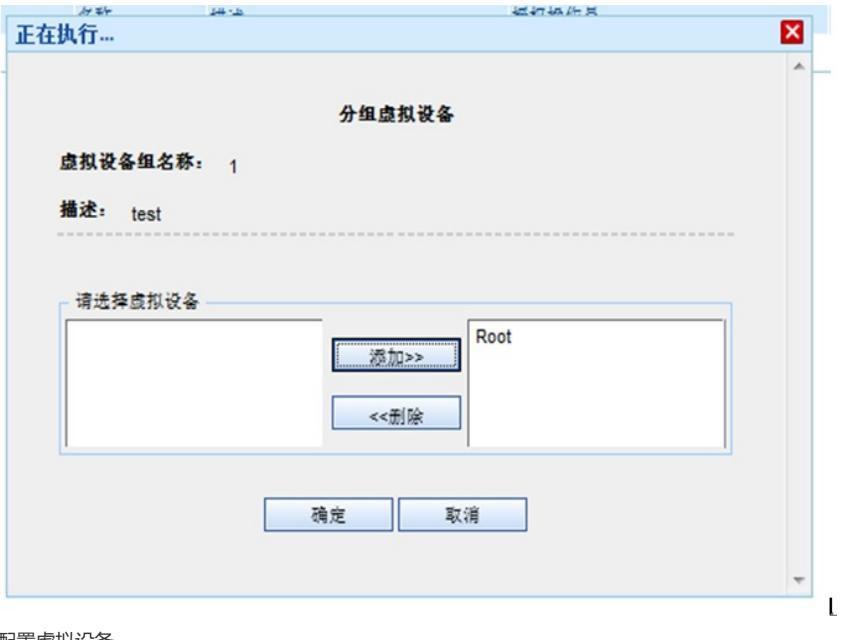

配置虚拟设备

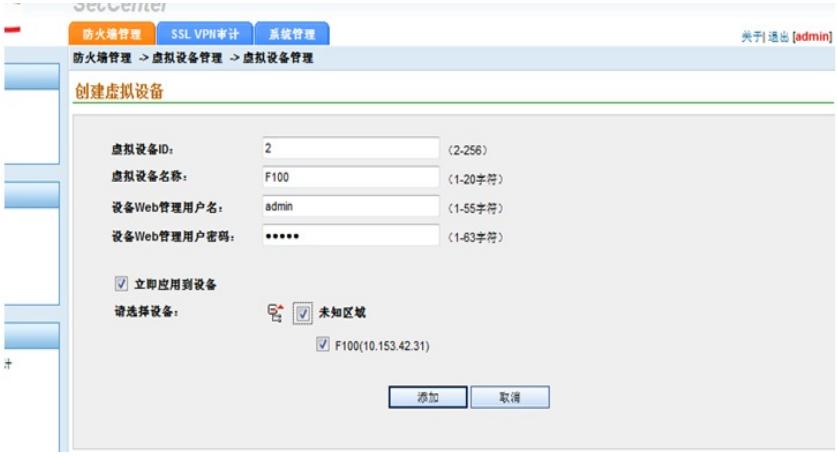

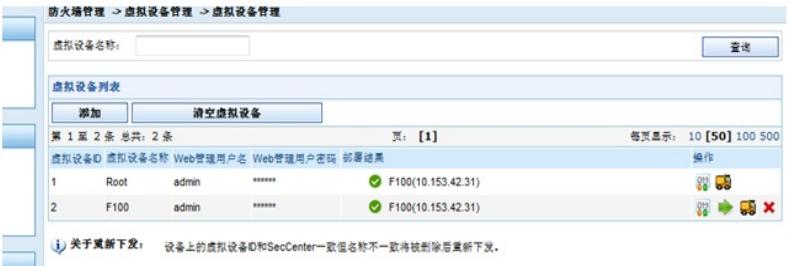

## 接着配置安全域↓

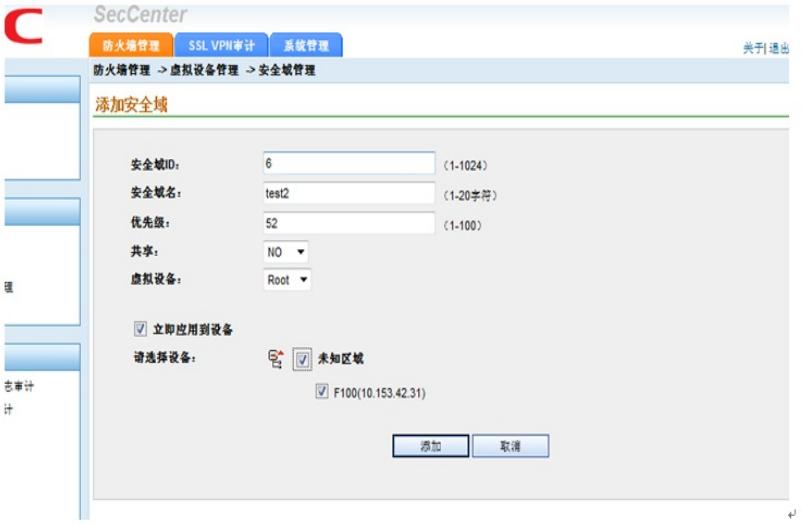

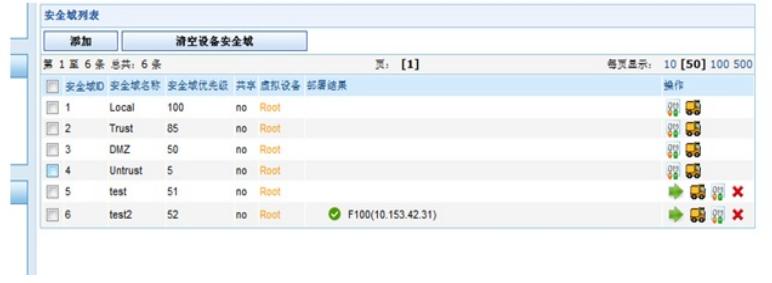

……<br>此时登陆设备上查看: ↓

 $\mathbf{e}^{\mathbf{j}}$  . The set of  $\mathbf{e}^{\mathbf{j}}$ 

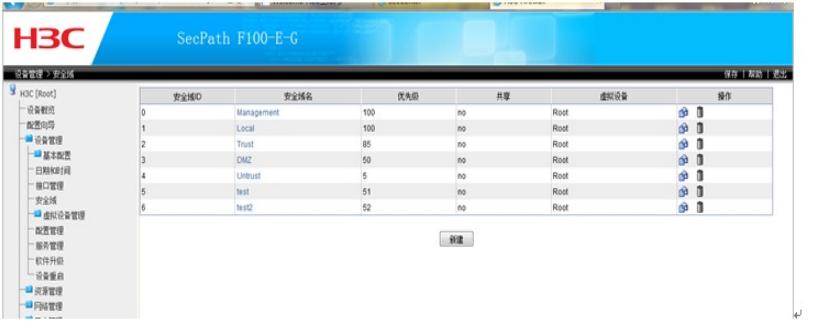

## 三.增加安全策略管理

配置时间段管理

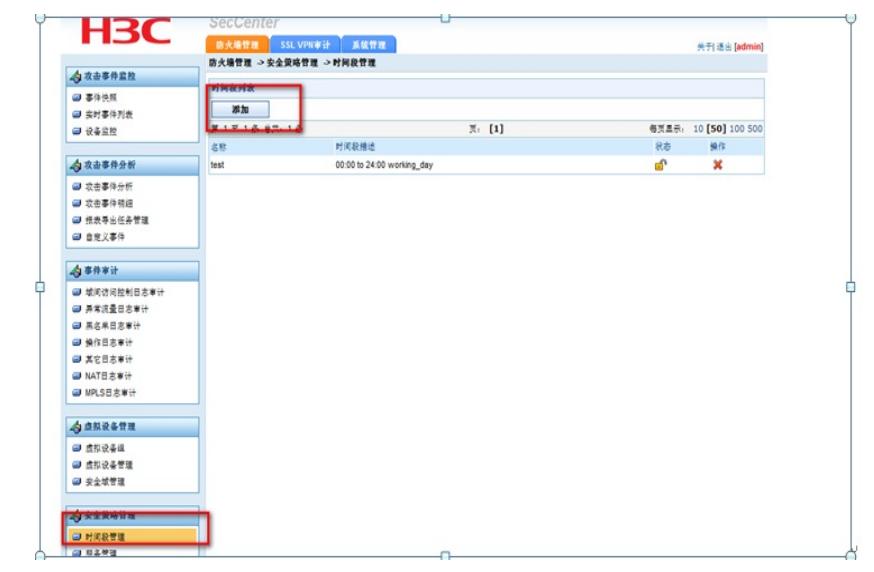

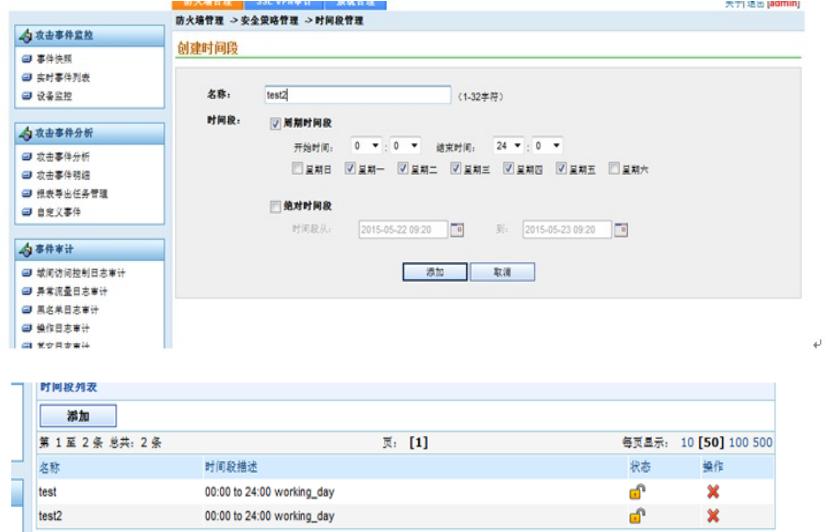

配置服务管理

 $\mathcal{O}(\mathcal{A})$ 

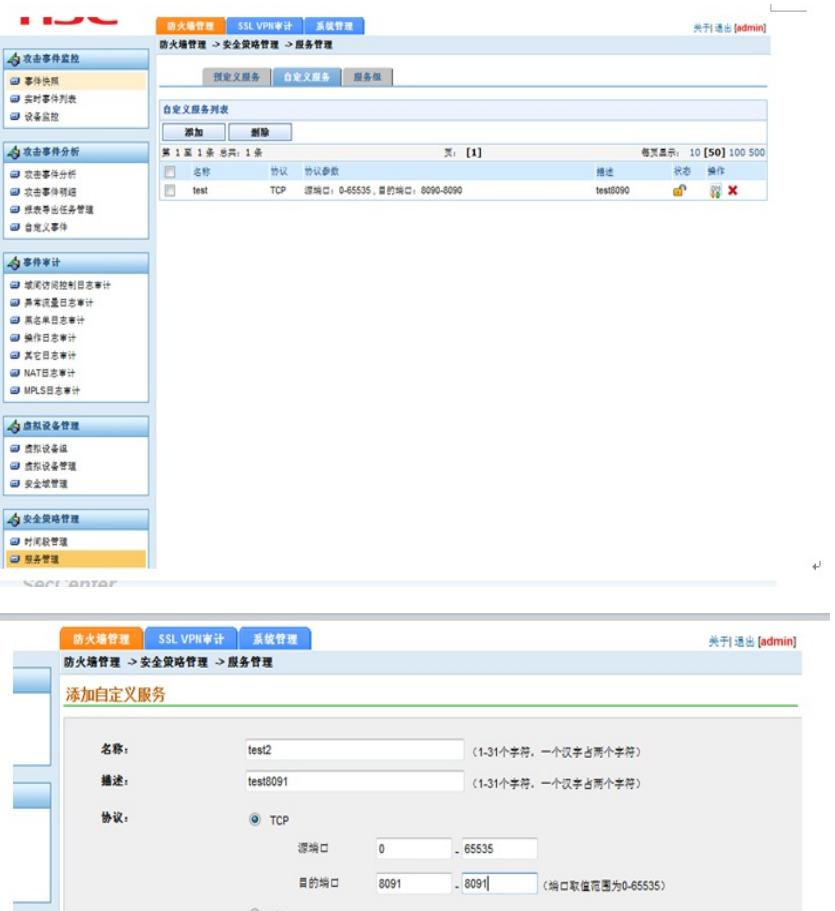

 $(0.255)$ 

→ 协议号<br>
→ 协议号<br>
→ CO-255 不包含1、6、17)

あかります

 $(0-255)$ 

## 增加ip地址管理

i.

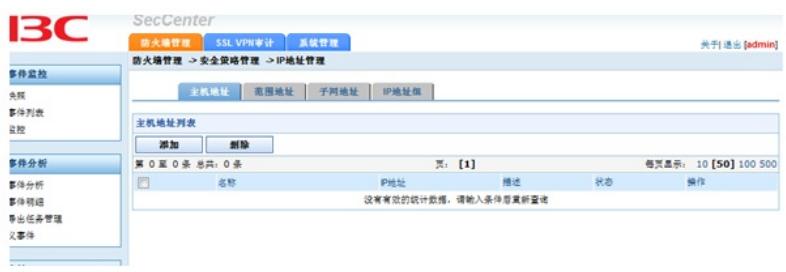

其中可以选择4项,主机地址、范围地址、子网地址和ip地址组 以子网地址为例添加

 $\circledcirc$  upp

课场口 目的端口  $@$  ICMP

典型 **清息時 [** 

◎ 其他协议

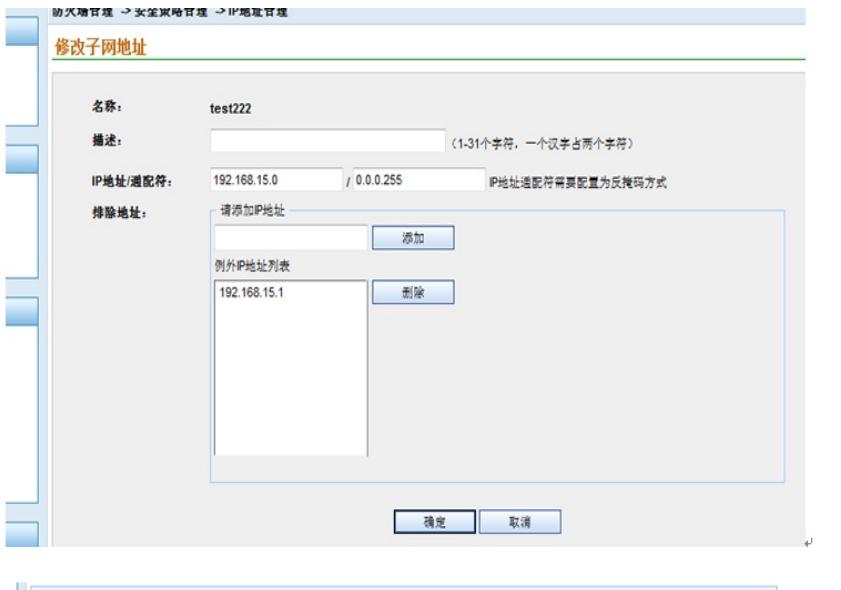

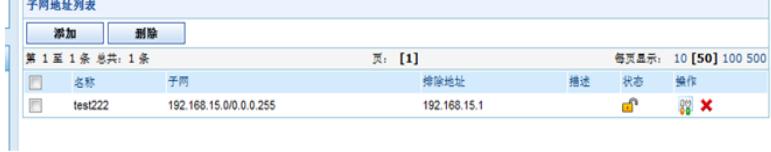

配置域间规则↩

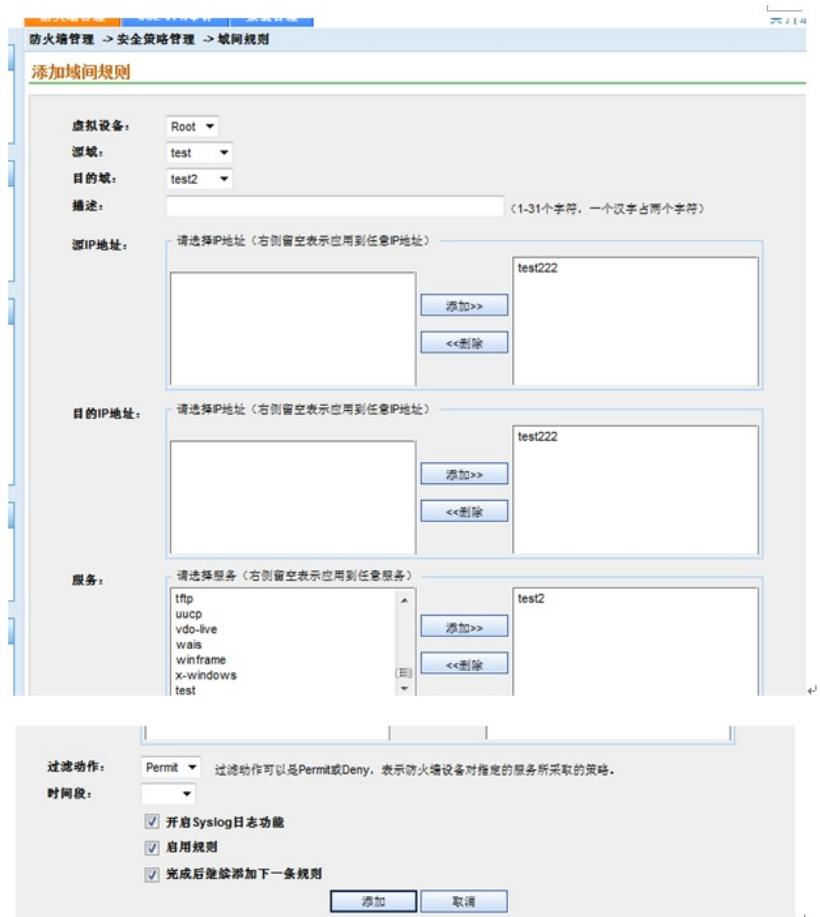

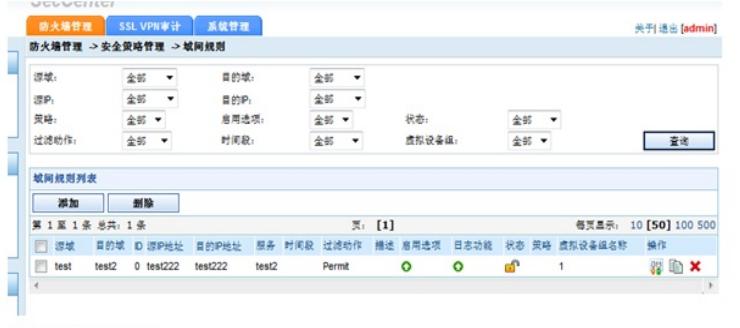

 $\overline{\epsilon}$ 

 $\overline{\psi}$ 

 $\overline{\nu}$ 

 $\overline{\psi}$ 

配置域间策略应用↩

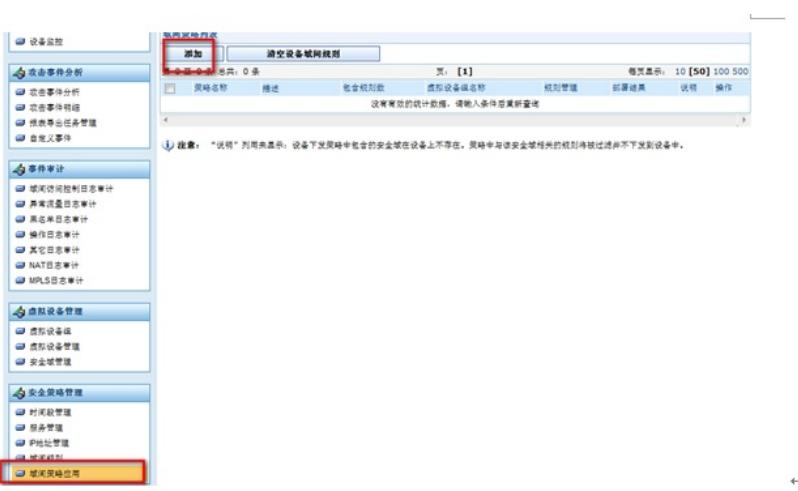

点击添加进行增加↩

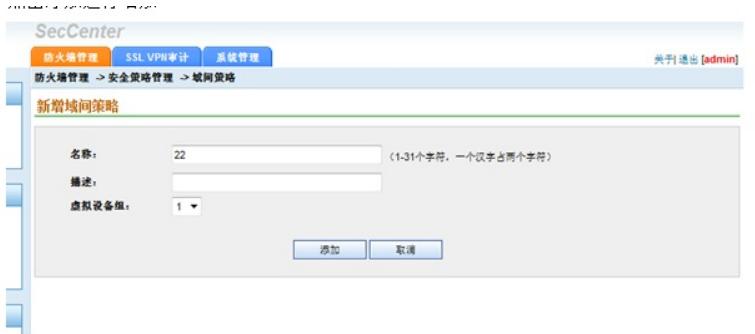

出现之后点击规则管理↩

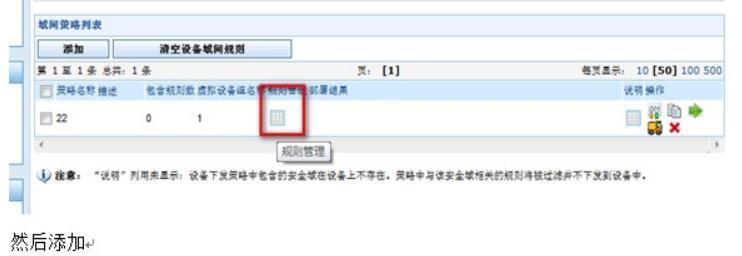

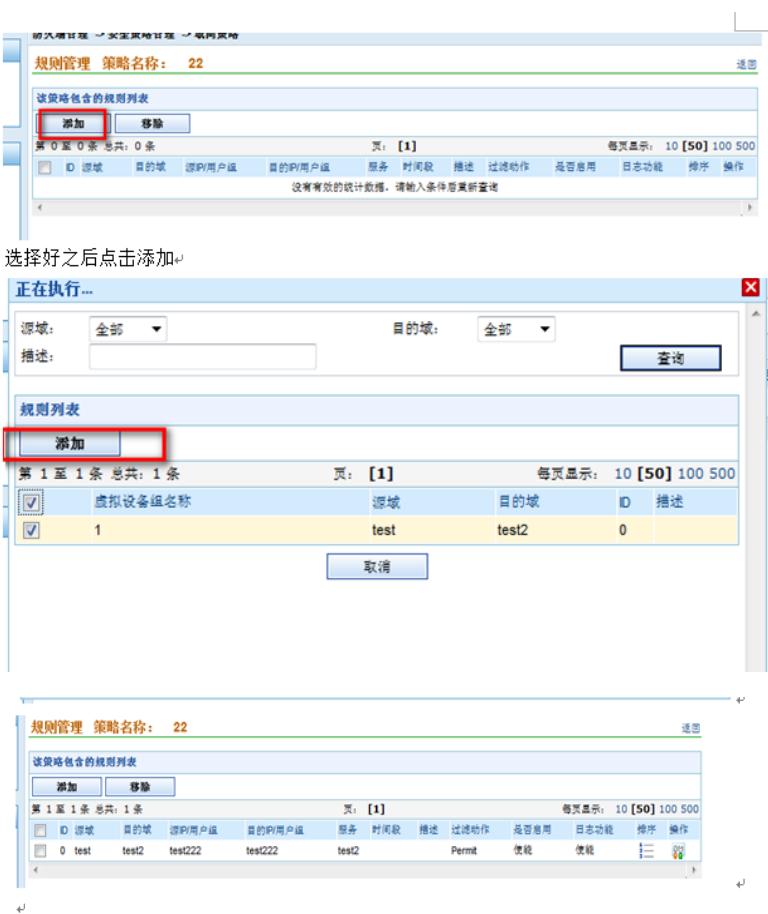

点击<u>标红位置</u>进行下发↩ 然后点击下图标<u>红位置</u>进行下发↩

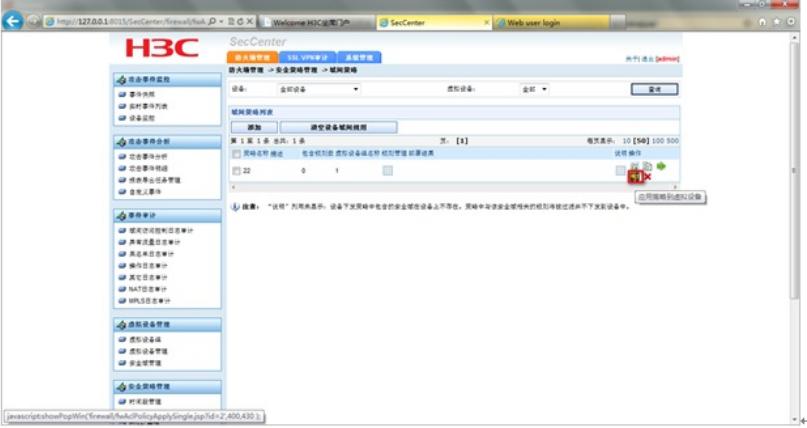

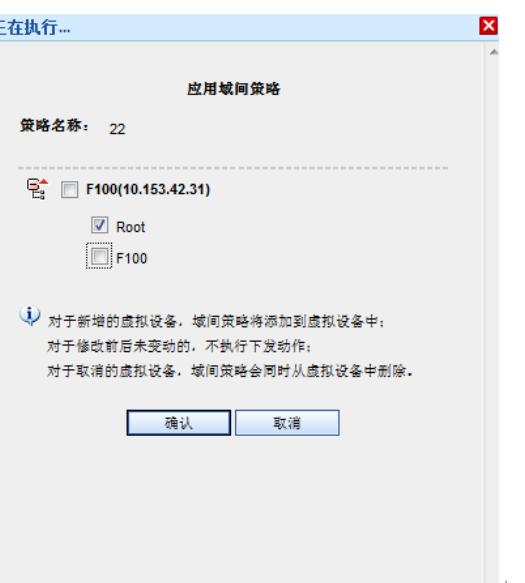

点击确定,此时登陆到设备上查看↩

ī

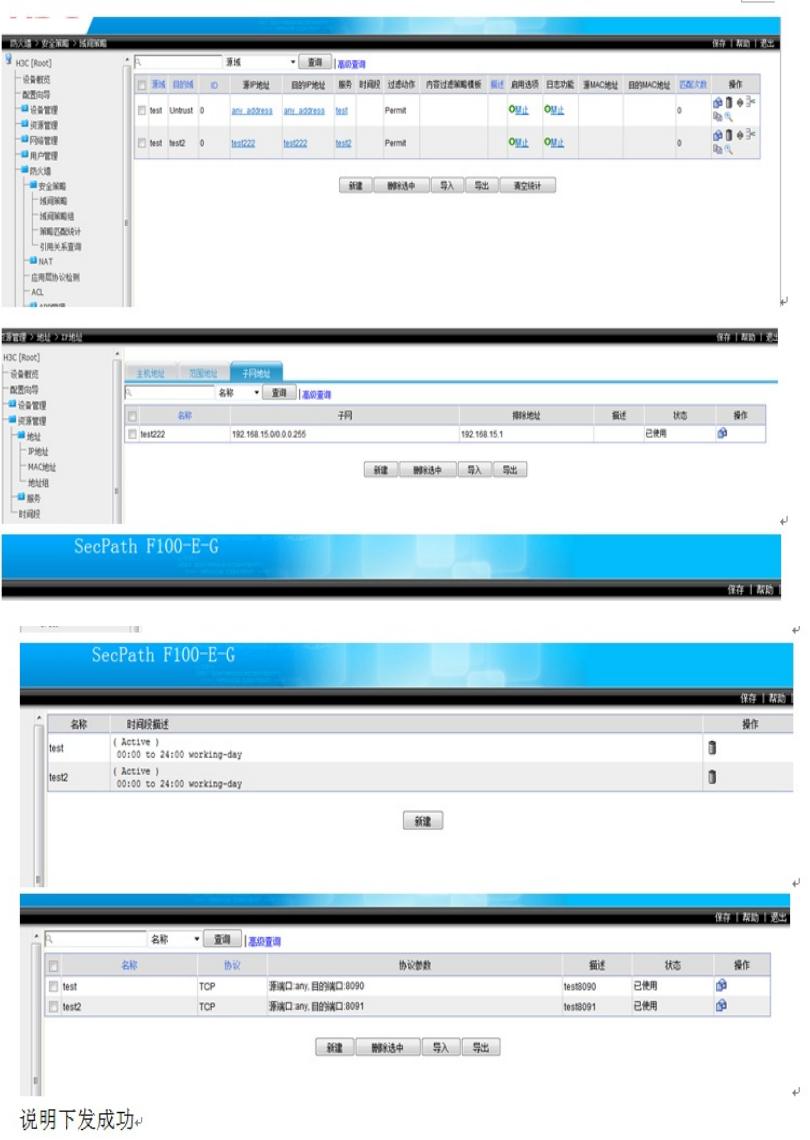

注意:配置期间一定注意策略应用的虚拟设备一定要对应安全域上的虚拟设备,否则会下发不成 功,而且SecCenter上不会报任何错误。